# **How to Add Freight Terms**

Freight Terms screen allows the user to define the freight terms and Transportation Modes.

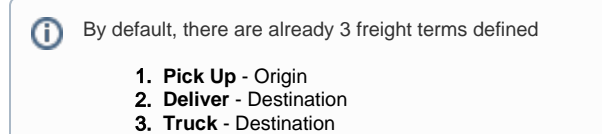

## **Here are the steps to add a Freight term:**

1. On the user's menu panel go to **Common Info** folder then click **Freight Terms**

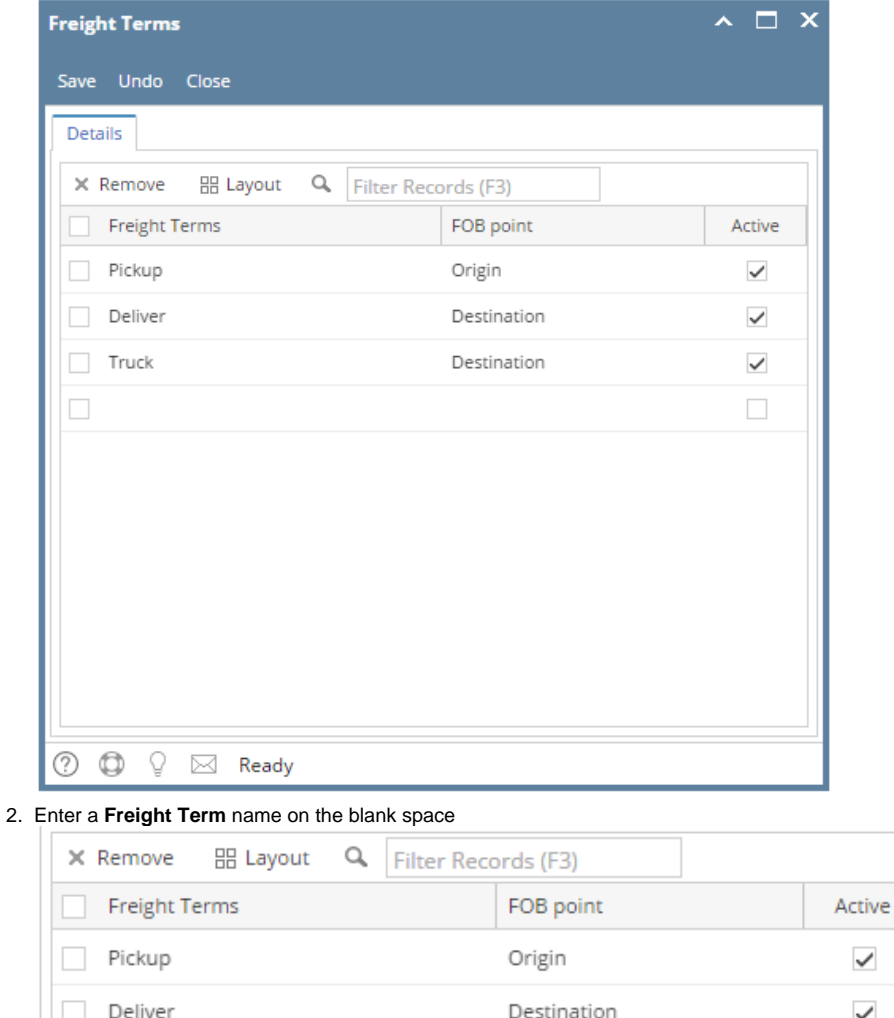

Destination

 $\checkmark$ 

 $\checkmark$ 

 $\checkmark$ 

✓ Ship

Truck

## 3. Select an **FOB Point**

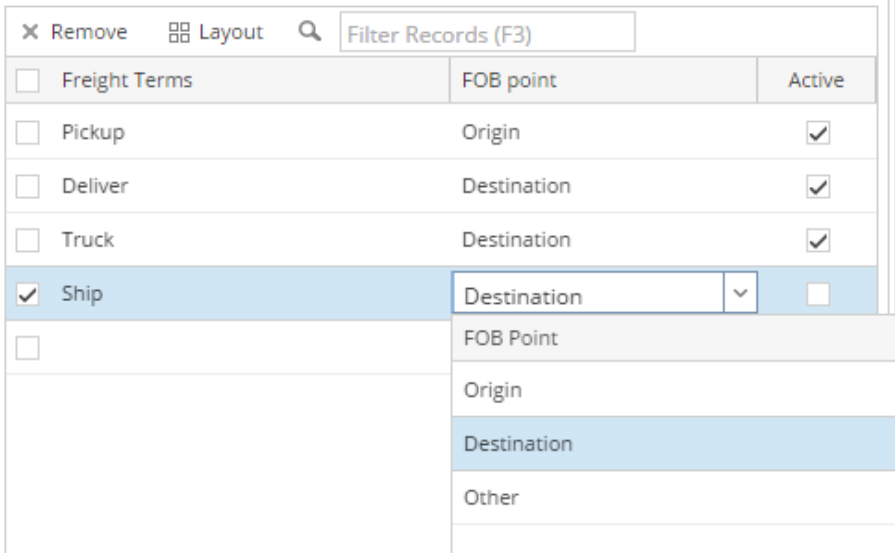

#### 4. Check **Active** check box so that it can be used

5. Click **Save** toolbar button to save the new Freight Term

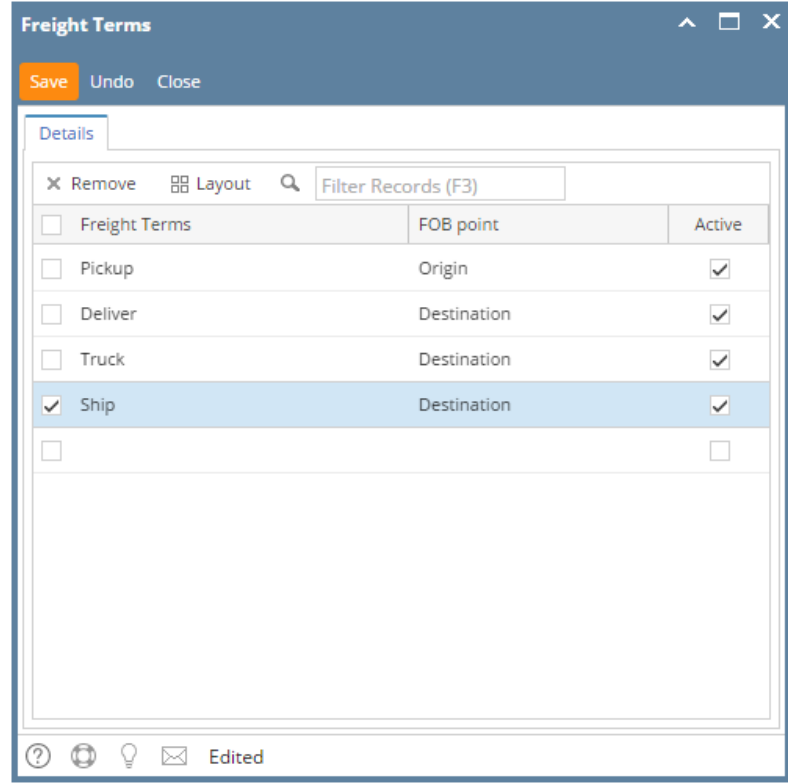

**Here are the steps to add a Freight term:**

1. On the user's menu panel go to **Common Info** folder then click **Freight Terms**

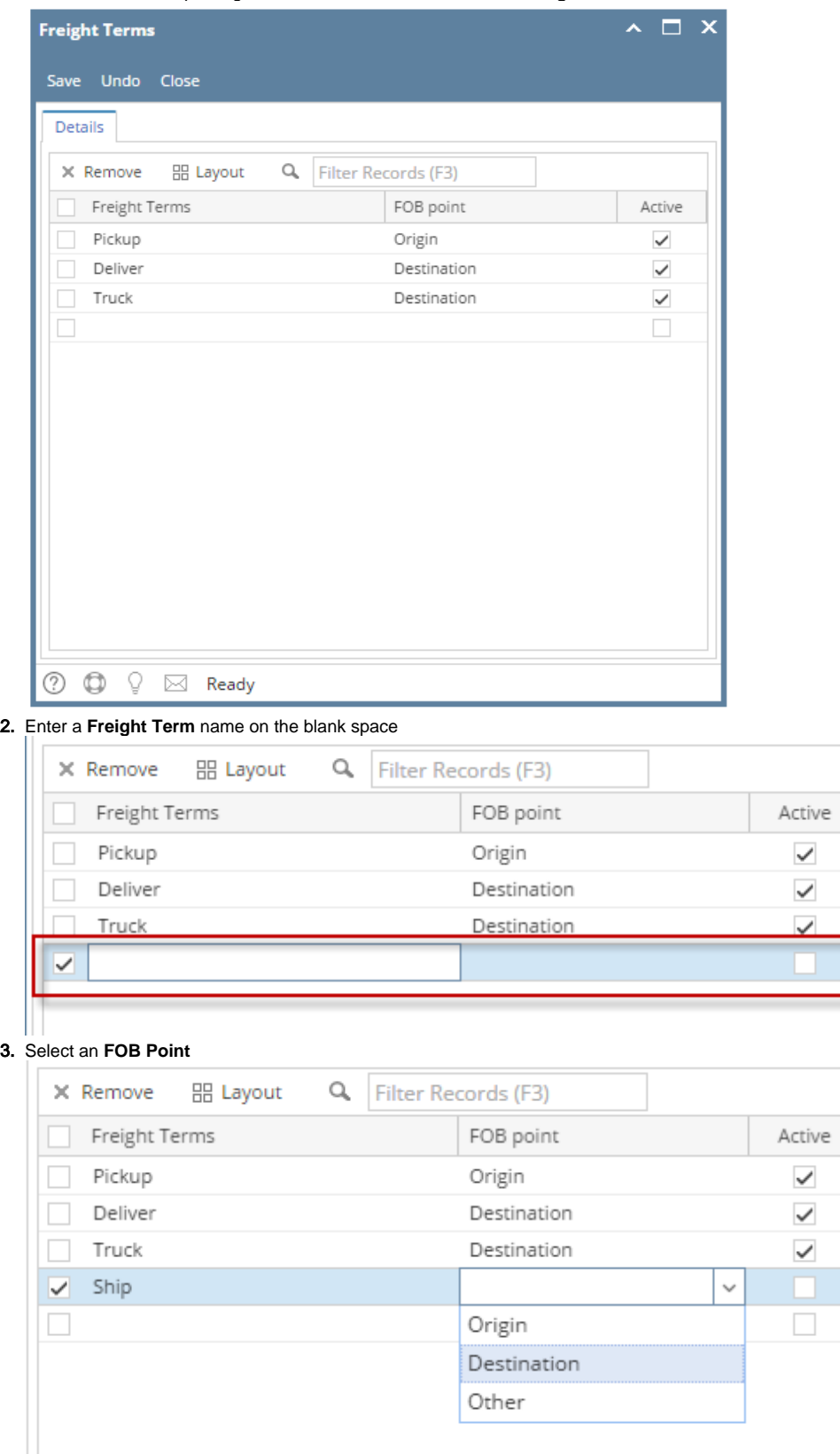

4. Check **Active** check box so that it can be used

## 5. Click **Save** toolbar button to save the new Freight Term

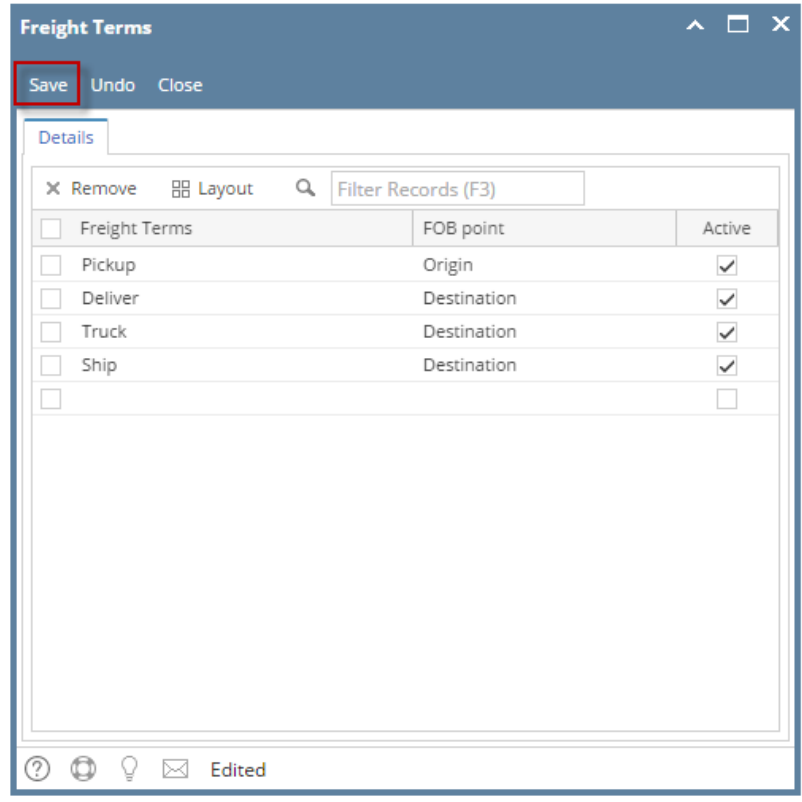

## **Here are the steps to add a Freight term:**

- 1. On the user's menu panel go to **Common Info** folder then click **Freight Terms**
- 2. Enter a **Freight Term** name on the blank space

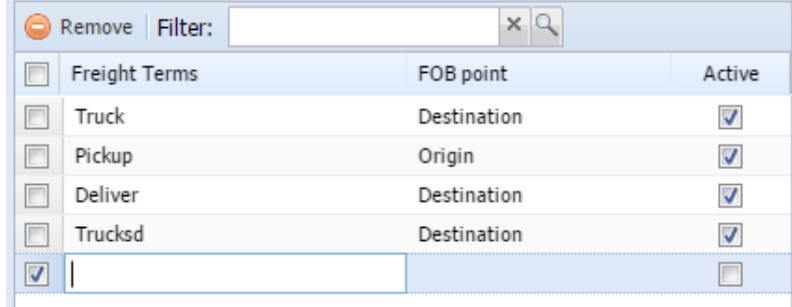

### 3. Select an **FOB Point**

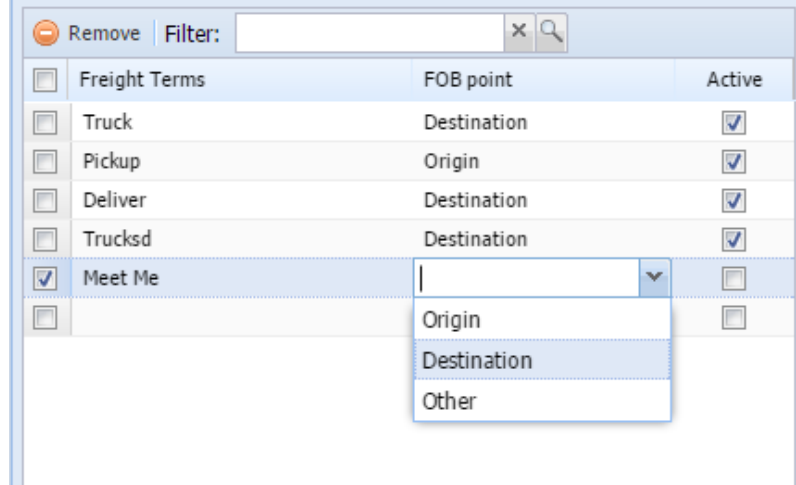

4. Check **Active** check box so that it can be used

5. Click **Save** toolbar button to save the new Freight Term

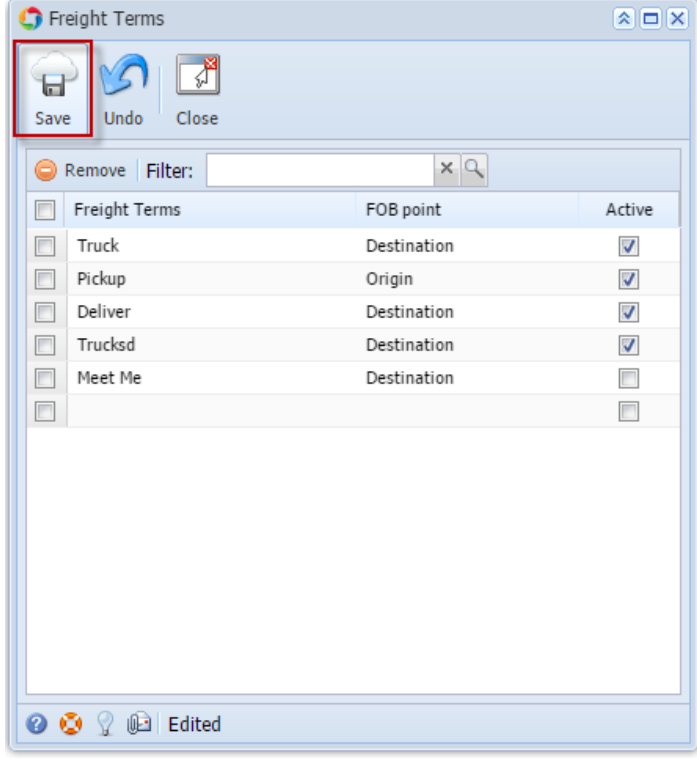

# **Here are the steps to add a Freight term:**

- 1. On the user's menu panel go to **Common Info** folder then click **Freight Terms**
- 2. Enter a **Freight Term** name on the blank space

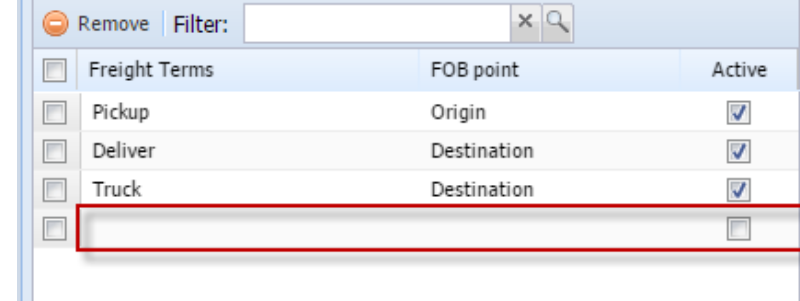

### 3. Select an **FOB Point**

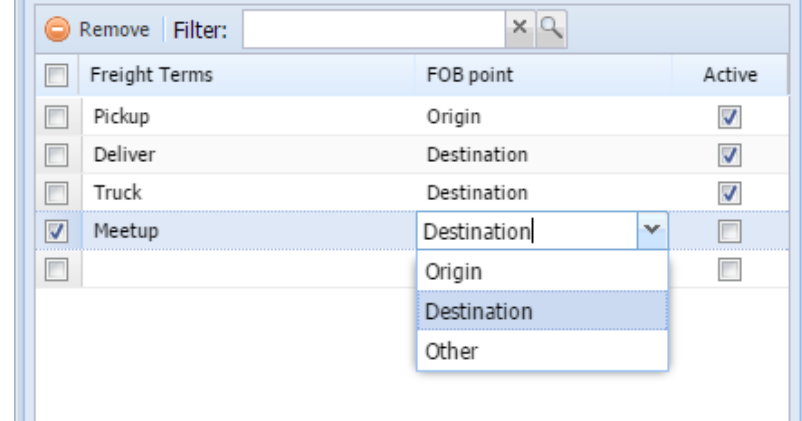

4. Check **Active** check box so that it can be used

5. Click **Save** toolbar button to save the new Freight Term

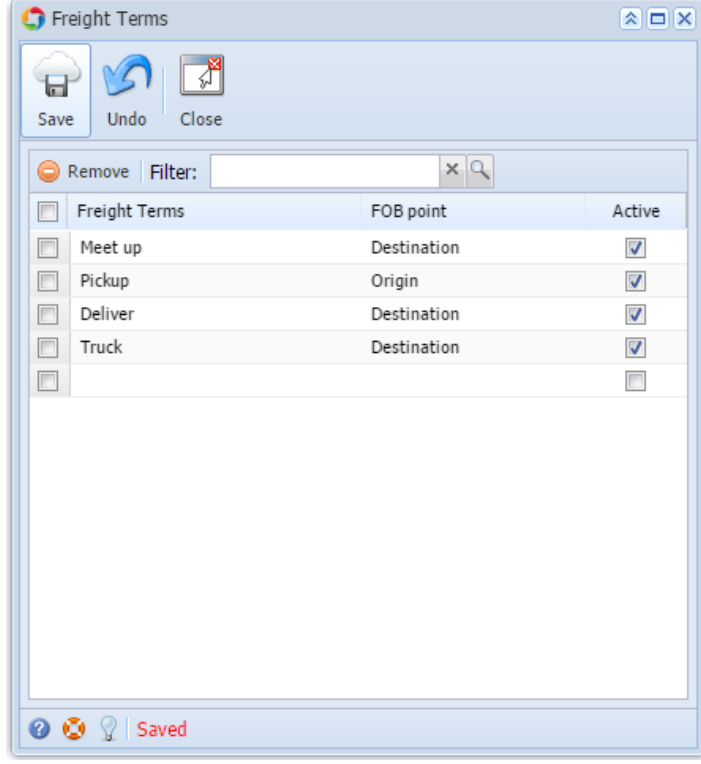

# **Here are the steps to add a Freight term:**

- 1. On the user's menu panel go to **Common Info** folder then double click **Freight Terms**
- 2. Enter a **Freight Term** name on the blank space

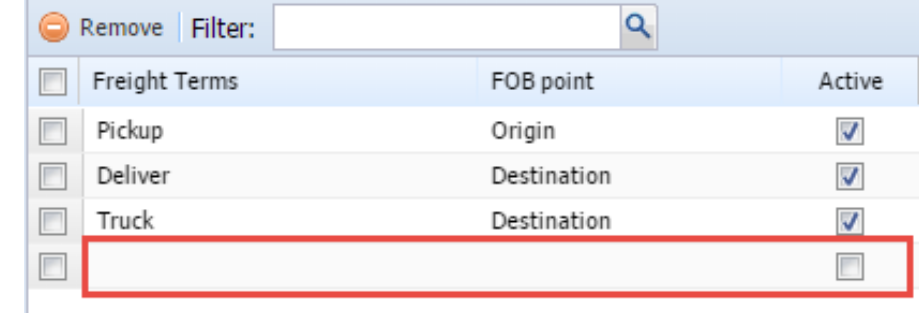

### 3. Select an **FOB Point**

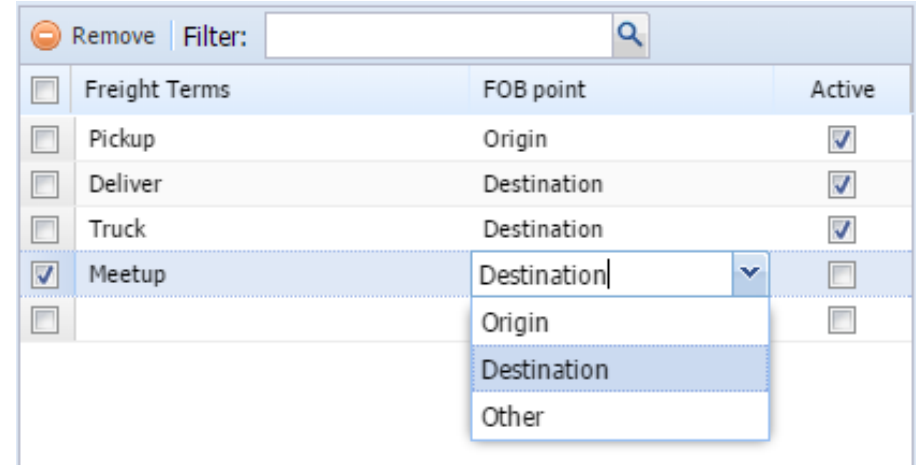

4. Check **Active** check box so that it can be used

5. Click **Save** toolbar button to save the new Freight Term

- 1. On the user's menu panel go to **Common Info** folder then double click **Freight Terms**
- 2. Enter a **Freight Term** name on the blank space

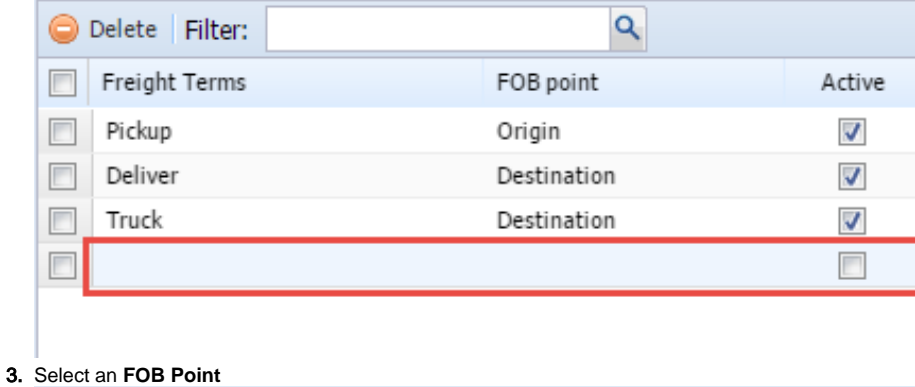

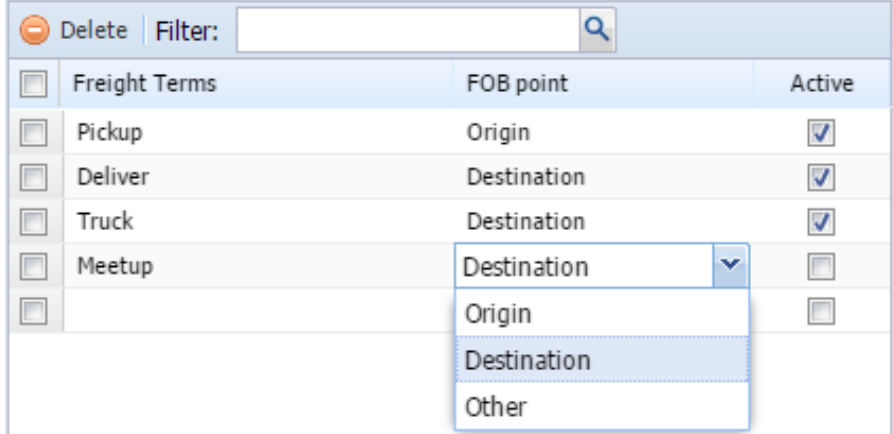

#### 4. Check **Active** check box so that it can be used

5. Click **Save** toolbar button to save the new Freight Term

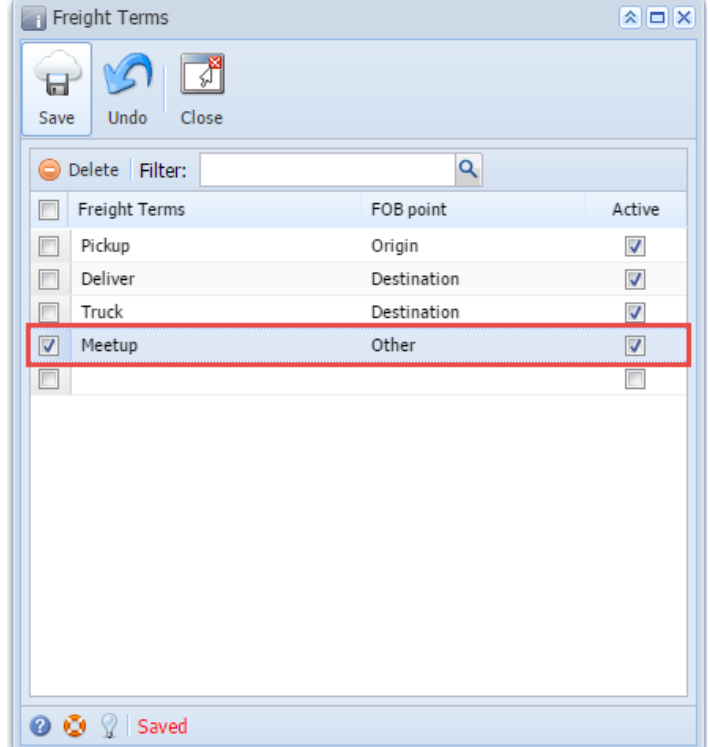